## **Verne** Academy **E-book**

### **DATA STORYTELLING PARA POWER BI**

**Descubre el arte de contar historias con tus dashboards**

> Síguenos y suscríbete a nuestras novedades en

[www.verneacademy.com](https://verneacademy.com/)

# **ÍNDICE**

- 1. Qué es Data Storytelling.
- 2. ¿Por qué Data Storytelling?
- 3. Siete pasos para definir tu historia.

4. Componentes esenciales para implementar storytelling en tus proyectos de Power BI.

### **Antes de empezar:**

#### **¡Te damos la bienvenida a este ebook!**

#### **Qué vas a encontraren esta guía:**

- Cómo conectar con la audiencia
- Cómo guiar a la interpretación de un informe
- Hacer intuitiva la navegación
- Sumar valor de negocio a tus informes
- Nuevas características en Power BI que harán incrementar la calidad y el alcance de tus informes

#### **Qué NO vas a encontrar:**

- Cómo conectar fuentesde datos
- Cómo definir los KPIs
- Cómo hacer un dashboard
- Crear tipos de gráficos estáticos
- Teoría del color y otros aspectos de los que seguro ya las leído mucho…

### **RESET YOUR MIND**

Si estás leyendo este ebook es porque tienes claro que para diseñar informes de éxito (útiles y que aporten valor al negocio o a los departamentos a los que van dirigidos), no basta con incluir datos y más datos sobre un fondo.

Desde la experiencia de Verne Academy, queremos compartir contigo los elementos clave para que tu informe en Power BI sea comprensible por los perfiles de negocio a los que se dirige, especialmente en las situaciones en las que los informes se consultan sin un "narrador" que ayude a interpretar los resultados y a extraer las conclusiones.

Tanto si generas los informes desde el departamento informático de la empresa, como si te contratan para ello, seguro que tienes claro que mostrar determinados valores no lo es todo para captarla atención y, sobre todo, que las conclusiones del informe sean las acertadas.

¿Preparado para evitar ambigüedades y que tu trabajo sea reconocido? Deshazte desde ya de estos 4 errores que probablemente estás cometiendo.

"Este informe es el definitivo, así está perfecto"

Probablemente ni la interacción ni la interpretación sea la que esperabas. La única manera de acertar es experimentar y preguntar a distintos usuarios del mismo. Su contexto probablemente sea muy distinto al tuyo… por lo que conseguir un informe perfecto, a la primera, es prácticamente imposible.

"Diseño, diseño, diseño…"

Diseñar no es colorear, ni incluir los colores corporativos en el informe. Olvida el diseño tal y como lo has aplicado hasta ahora. No somos diseñadores (y probablemente si estás leyendo esto, tú

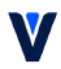

tampoco), sino especialistas en Analítica y Business Intelligence… La estructura y los colores de tu informe deben ser elegidos para transmitir el mensaje, guiar a la navegación esperada y captar la atención de nuestro público. Nunca condiciones estos aspectos por cuestiones estéticas que puedan despistar en la lectura o interpretación de los KPIs y alejara tu audiencia de las conclusiones principales.

"Conozco de sobra ese sector. No necesito nada más."

Los iconos existen en la cultura y forman parte de la comunicación desde hace muchos siglos. En nuestro día a día, estamos acostumbrados a comunicarnos mediante representaciones gráficas: señales de tráfico y semáforos, advertencias, salidas de emergencia… Pero no sólo eso, sino que las comunicaciones digitales (infografías, emoticonos… incluso la evolución de los videojuegos), nos hacen cada vez más permeables a este tipo de comunicación visual. Estamos rodeados de miles de ejemplos con información icónica: en la calle, en los medios y en cualquier otro sector. No desperdiciemos la oportunidad de observar y aplicarlo para mejorar nuestros informes.

"Todo en un mismo informe"

Mejor sólo los mensajes clave. Reduce la información para dar respuesta a los aspectos más relevantes del informe permitiendo la navegación para ampliar información. Genera la expectación necesaria para que el usuario desee navegar por sí mismo. Demasiados datos pueden generar rechazo en el observador, especialmente si no está familiarizado con los datos o ese tipo de informe.

### **1. ¿Qué es Data Storytelling?**

Data Storytelling o narración de datos, son todas aquellas prácticas que permiten construir narrativa a partir de un conjunto de datos y visualizaciones para ayudar a transmitir un significado unívoco de manera convincente a la audiencia definida.

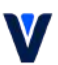

En definitiva, las técnicas de Data Storytelling permiten contar historias a través de los datos e impactaren las personas mediante las mismas.

Nuestra sociedad siempre ha usado cuentos y fábulas para propagar la cultura y transmitir conocimiento, por lo que no es de extrañar que los resultados y el impacto conseguido en la interpretación de informes mejore notablemente al tenerlo en cuenta en su definición y navegación.

Este "nuevo" enfoque para comunicar información mediante los datos se basa en tres tipos de elementos: datos, elementos visuales y narrativa. Tanto los datos como los elementos visuales son desde hace tiempo ingredientes comunes en cualquier informe o panel de Business Intelligence. El aspecto diferencial es la narrativa. Gracias a ella conseguimos captar la atención del usuario, simplificar el proceso de navegación y guiarlo hacia una interpretación óptima de los resultados.

### **2. ¿Por qué Data Storytelling?**

El valor de los informes de Business Intelligence es aquel que aplica a las decisiones de negocio. ¿Para qué medir si no podemos tomar medidas correctivas, obtener predicciones o aplicar este conocimiento a nuestra estrategia?

Aquellas empresas que apuestan por el Business Intelligence parecen tener claros estos aspectos. Sin embargo, en ocasiones cuesta conseguir esa interpretación de los datos hacia la toma de decisiones.

Cuando las fuentes de datos son correctas, en muchas ocasiones, esta ausencia de conclusiones o conclusiones erróneas puede deberse a un problema de comunicación entre quien plantea el informe y quien tiene que interpretarlo.

Data Scientists, expertos en analítica o, en líneas generales, personas con un background técnico, solemos pensar de forma numérica. Generalizando, no tenemos problemas en entender espacios repletos de números y extraer conclusiones.

Por otro lado, CEOs, directores comerciales, financieros, de producción, etc. pueden encontrar problemas ante ese mismo informe repleto de datos y gráficos complejos.

Gracias a la aplicación de técnicas de Data Storytelling podemos conseguir simplificar la interpretación de los datos.

Las principales ventajas de tener en cuenta esta serie de técnicas al plantear informes de Business Intelligence son:

- Conseguir atraer la atención de nuestro interlocutor.
- Proporcionar contexto, reduciendo las posibilidades de dar otro significado a los valores mostrados.
- Propagar la cultura del dato y su valor para el negocio.
- Simplificar la comprensión a un actor menos experimentado en la materia.
- Ayudar a conseguirlas conclusiones esperadas.

### **3. Siete pasos para definir tu historia**

#### **3.1 Modelado y fuentes de datos conectadas**

Cualquier informe debe estar cimentado en un modelo de datos que permita extraer la información que negocio requiere analizar. Este aspecto es el que habitualmente las personas con un perfil técnico controlan con mayor soltura.

El primer paso es definir el tipo de modelo que vamos a crear, cómo se conectará a los datos. Estos modos de conexión pueden ser:

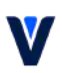

- Datos importados
- Direct Query
- Live Query
- Composite models

Es importante considerar bien el tipo de modelo de datos a crear, dependiendo del tamaño del conjunto de datos, concurrencia de usuarios que esperamos, necesidad de datos en tiempo real, necesidad de conectar con distintas fuentes, etc.

Dependiendo de cómo se conectará el modelo a los datos, se deberán tener en cuenta transacciones para mejorar el modelo y así ofrecer un rendimiento óptimo y proveer al usuario consumidor la mejor experiencia posible.

A continuación, mostramos los 7 pasos, iterativos, que recomendamos seguir para definir tu historia:

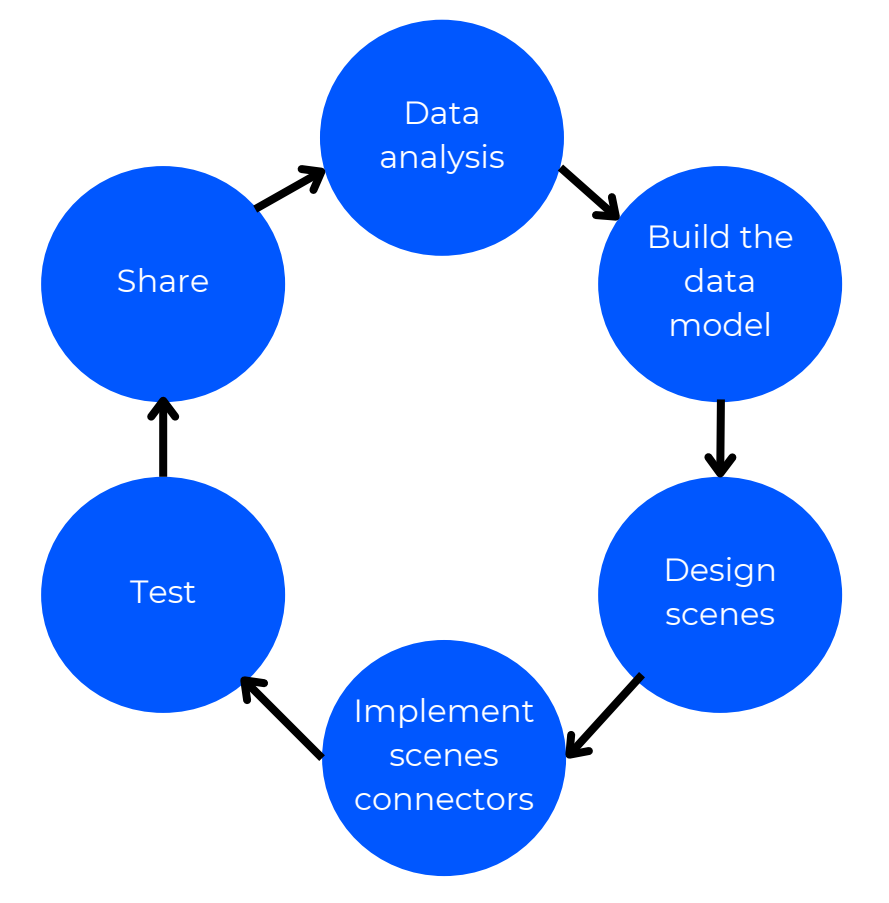

Una vez obtenidos los datos, es el momento de generar el modelo si procede (en modos Live Query el modelo ya está generado). Para crear un modelo eficiente y además amigable, hay que establecer las relaciones entre tablas, definir la tabla de fecha, crear jerarquías de usuario para mejorar la navegación, ocultar campos que no se utilizarán para el análisis, establecer el formato de visualización adecuado para cada columna, categorizar campos, establecer nombres de campos que negocio comprenda, facilitar descripciones y sinónimos cuando sea útil, etc.

¿Conoces y aplicas los principales conceptos de Modelado Dimensional? ¿Cuáles son los sistemas de modelado recomendados para trabajar con tecnologías Microsoft? >> Visita [nuestro](https://verneacademy.com/courses/modelado-de-datos-power-bi/) curso de [modelado](https://verneacademy.com/courses/modelado-de-datos-power-bi/) de datos en Power BI

#### **3.2 Audiencia**

Antes de definir qué contendrán los informes, sin ni siquiera abrir Power BI, es imprescindible centrarse en los usuarios. El éxito del proyecto va a depender en gran medida de este punto. Adecuar el tipo y la cantidad de datos, así como los mensajes, será clave para conseguir comunicarte con tu audiencia.

Hay muchos perfiles en una empresa y muchos aspectos que pueden condicionar qué dato es necesario y cómo verlo. En muchas ocasiones es necesario tener distintos informes o páginas para mostrar un mismo tipo de datos, especialmente cuando el punto de vista o el nivel de conocimiento de la audiencia es diferente.

Por ejemplo, no se recomienda mostrar una alta densidad de datos si en la audiencia hay personas poco especializadas en la materia o tienen poca experiencia con informes de Business Intelligence, en general.

¿Cómo conseguir identificar las necesidades de tus distintas audiencias? Reúnete con el equipo, mándales una encuesta… o, en

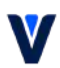

cualquier caso, intenta obtener respuestas de cada uno de los futuros usuarios. Aquí tienes algunos ejemplos:

- ¿Cuál es tu nivel de conocimiento sobre la materia que va a ser analizada? Identifica qué sabe y que no sabe aún del tema.
- ¿Tienes experiencia con Power BI o analizando grandes volúmenes de datos?
- ¿Qué KPIs o etiquetas son imprescindibles para tu trabajo?
- ¿Estás muy ocupado con otras tareas o este análisis es prioritario? ¿Cuánto tiempo podrás dedicar a interpretar los informes?
- ¿Con qué frecuencia lo consultarás? ¿Solo o en equipo? ¿Con quién?
- ¿Cómo lo vas a consultar (dispositivo, resolución de la pantalla, etc.)?

Las respuestas a estas preguntas te ayudarán a abstraerte de los datos y concentrarte en los usuarios. Es importante proporcionar contexto a los datos para que sean comprensibles por la audiencia, así como informes que respondan a sus necesidades, evitando siempre que sea posible otras distracciones: métricas que no afectan a su perfil, imágenes o cualquier otro contenido que pueda desviar su atención de la información que necesita.

Por último, aprovecha esta toma de información para fomentar la crítica y la confianza. Siempre habrá aspectos mejorables dentro del informe y obtener feedback de los usuarios te ayudará a seguir mejorando, además de poder aplicar el conocimiento en futuros proyectos.

#### **3.3 Mensajes a transmitir**

Crear una historia para reflejar la evolución de los datos puede resultar complejo cuando no se está familiarizado con el data storytelling. Seguir estos pasos te ayudará a abordar tus nuevos informes:

#### **Define: presentación, nudo y desenlace.**

Sí, como si de un cuento infantil se tratara. Ya tenemos definida la audiencia, por lo que sabemos el nivel de detalle y la cantidad de información con el que debemos exponerlos datos iniciales de esta historia durante la presentación. Toma nota, ya que serán los aspectos que habrá que mostrar en el primer informe.

A continuación, durante el nudo o desarrollo se presentan una serie de eventos que generan incertidumbre, tensión o evolución sobre los hechos presentados anteriormente. Por último, llegaremos a las conclusiones de dicho informe.

Ten siempre presente que los objetivos del storytelling son conectar con la audiencia, guiar al usuario a través de la información ampliándola si el usuario lo necesita, y llegar a las conclusiones esperadas.

#### **Títulos o mensajes.**

Una vez definidos los contenidos, debemos elegir los textos a mostrar dentro de cada informe. ¿Estarán presentes en la diapositiva, se harán visible sal hacer clico al pasar con el ratón sobre algún elemento?

Dentro de Power BI puedes incluir distintos textos: títulos, cajas de texto, descripciones emergentes, botones, etc. Cuida todos los textos, identifica claramente los ejes de tus diagramas e incluye párrafos informativos si tu audiencia puede necesitarlos para interpretar los datos, interactuar o seguir con la navegación trazada.

#### **3.4 Esquema de navegación**

Existen dos tipos de narrativa en los informes: guiada por el autor (*author-driven*) y guiada por el lector (*reader-driven*). Esta segunda cobra más importancia a la hora de definir el esquema de navegación en informes que emplean técnicas de storytelling, debido a la libre interacción con el informe.

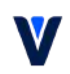

#### **Estructura lineal de navegación**

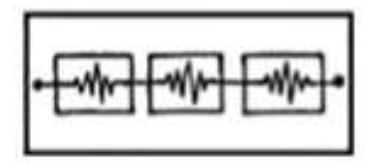

En este modelo, las vistas del informe siguen una secuencia lineal. Será posible avanzar y retroceder entre ellos, así como interactuar dentro de las escenas para profundizar sobre más detalles.

En este tipo de estructuras es recomendable contar con un "time slider" que ayude a la navegación y a saber en qué punto de la historia se encuentra la audiencia, así como botones "previo "y "siguiente".

#### **Estructura no lineal de navegación**

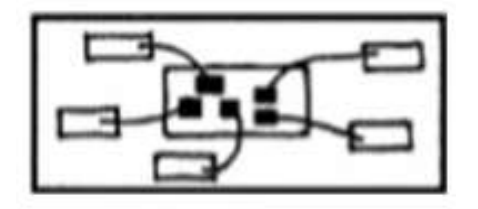

A partir de una página principal que corresponde a la presentación o a la categorización de datos disponible, al interactuar con diversos elementos se consigue acceder a otras hojas de informe más detalladas. En este tipo de estructuras jerárquicas no hay un orden tan definido de los hechos y es recomendable destacar las conclusiones según aparecen en las escenas.

En los casos en los que la jerarquía cuenta con más niveles, es imprescindible incluir un botón de "vuelta al inicio" para poder seguir navegando. Ante estas situaciones también se recomienda trabajar con migas de pan (*breadcrumbs*), que muestran donde nos encontramos en la jerarquía: Inicio > informe B > información comercial.

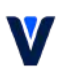

#### **Cómo guiar al lector para que navegue**

No podemos dar por hecho que el público sabrá cómo interactuar con el informe. En cualquiera de los dos casos mencionados, es necesario simplificar la navegación todo lo posible, especialmente en el inicio. Incluye indicaciones en las distintas hojas de trabajo siempre que puedas: mensajes, botones con textos intuitivos para seguir navegando, etc.

Cuantas más instrucciones simples, mejor se entenderá el proceso de navegación. Puedes incluirlas en otro color o tamaño de fuente para que, una vez se conozca el patrón de navegación, no interfieran con el otro tipo de textos de los informes.

#### **Otros tipos de interacción**

Además de la navegación entre escenas, existen otras opciones para interactuar con los informes.

- Filtros: permiten hacer análisis más eficaces cuando interesa centrar la atención sobre una única variable. En Power BI podrás asociar los filtros a casillas de verificación de selección múltiple, botones, listas desplegables, etc.
- Selección: permite destacarlos valores de una vista que están asociados a esa selección.
- Información adicional mediante páginas de información en pantalla.

#### **3.5 Definición del informe**

#### **Qué contiene cada escena**

Una vez definidos los mensajes a mostrar en el desarrollo de la historia y el flujo de navegación, es el momento de definir la estructura visual del informe y su diseño. Siempre sin olvidar nuestra audiencia y esforzándonos por mantener la coherencia visual durante toda la historia.

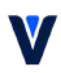

#### **Estructura visual**

Se distinguen distintos géneros para la definición de la estructura de data storytelling que vamos a incorporar en nuestros informes. Entre ellos, destacamos seis: Magazine Style, Annotated Chart, Partitioned Poster, Flow Chart, Comic Strip y Slide Show.

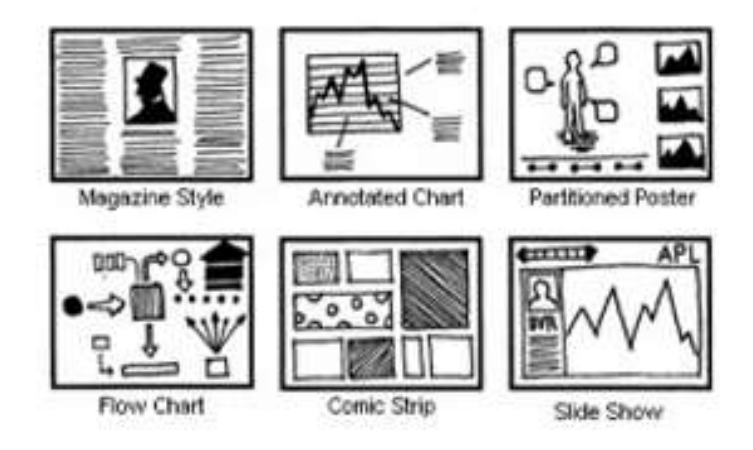

Es bueno escogerlos pensando en el público objetivo y lo familiarizado que está con la interpretación de informes. Por ejemplo, el tipo diagrama de flujo (flow chart) puede recomendarse para personas familiarizadas con este tipo de esquemas. Sin embargo, el modelo "partitioned poster" ayuda a focalizar la atención sobre una idea y ampliar comentarios o favorecer la navegación en sus laterales.

Siempre que sea posible, trataremos de personalizar los informes para implicar al lector. ¿Quieres mostrar un ranking de ventas? Quizá puedas optar por mostrar las fotos del equipo comercial con sus hitos conseguidos. ¿Necesitas reflejar la rentabilidad de distintos productos? Muéstralos en imágenes. ¿Por regiones? Incluye un mapa. Este tipo de prácticas ayudan a captar la atención del lector.

#### **Destacado y ubicación de los mensajes**

Dentro del espacio disponible es necesario establecer una jerarquía visual para mostrar los contenidos. Para la cultura occidental, está demostrado que prestamos más atención a los elementos de un

espacio que están distribuidos en disposición de F. Esta técnica es empleada en diseño web y otros tipos de visualización.

También podemos aprovecharla para identificar los puntos de más interés en las escenas de nuestra historia, disponiendo los elementos que forman cada vista del informe de la forma más adecuada.

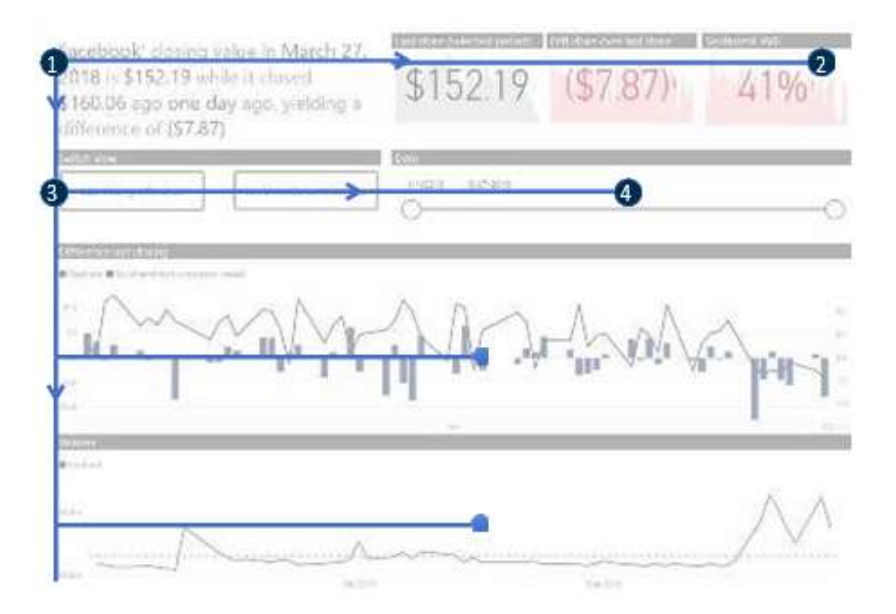

El tamaño de los textos y sus colores también pueden ayudar a destacar algunos mensajes. Para los KPI más relevantes, además de situarlos en puntos estratégicos, se recomienda utilizar cifras de gran tamaño.

No olvides prestar atención al espacio disponible del informe. Si todo lo que deseas mostrar te obliga a no dejar ningún hueco en blanco, reduce la cantidad de información que se muestra inicialmente y busca alternativas a través de la interacción, como por ejemplo, utilizar elementos flotantes.

#### **Guía en transición y cohesión entre vistas del informe**

Además de la comprensión del informe en sí, debemos mantener la cohesión en la navegación. Es conveniente mantener un tipo y tamaño de fuente común para todos los textos destacados, y seguir un estilo similar entre todas las hojas del proyecto.

En concreto, para las transiciones entre escenas, recomendamos que estén ubicadas siempre en el mismo punto. Así será más fácil para el usuario navegar por los distintos informes.

#### **Cómo elegir los gráficos**

Sé original. Existen cientos de gráficos disponibles en Power BI para presentar los datos. No utilices el primero que te venga a la cabeza y busca…probablemente encontrarás uno que te ayude mejora representar la información que necesitas. Piensa en la pregunta que estás haciendo a los datos y luego prueba diferentes gráficos para elegir la opción más conveniente para tu audiencia.

> ¿Has aprendido Power BI por tu cuenta y ha llegado el momento de profundizar en la materia? ¿Quieres dar un salto profesional hacia el Business Analytics y elaborar dashboards profesionales en Power BI?

> > [Descubre](https://verneacademy.com/courses/curso-power-bi-avanzado/) nuestro curso de Power BI p[a](https://verneacademy.com/courses/curso-power-bi-avanzado/)ra usuarios de [negocio.](https://verneacademy.com/courses/curso-power-bi-avanzado/)

A continuación, se detallan las dimensiones disponibles en cada uno de algunos gráficos más comunes y diferentes recomendaciones de uso.

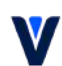

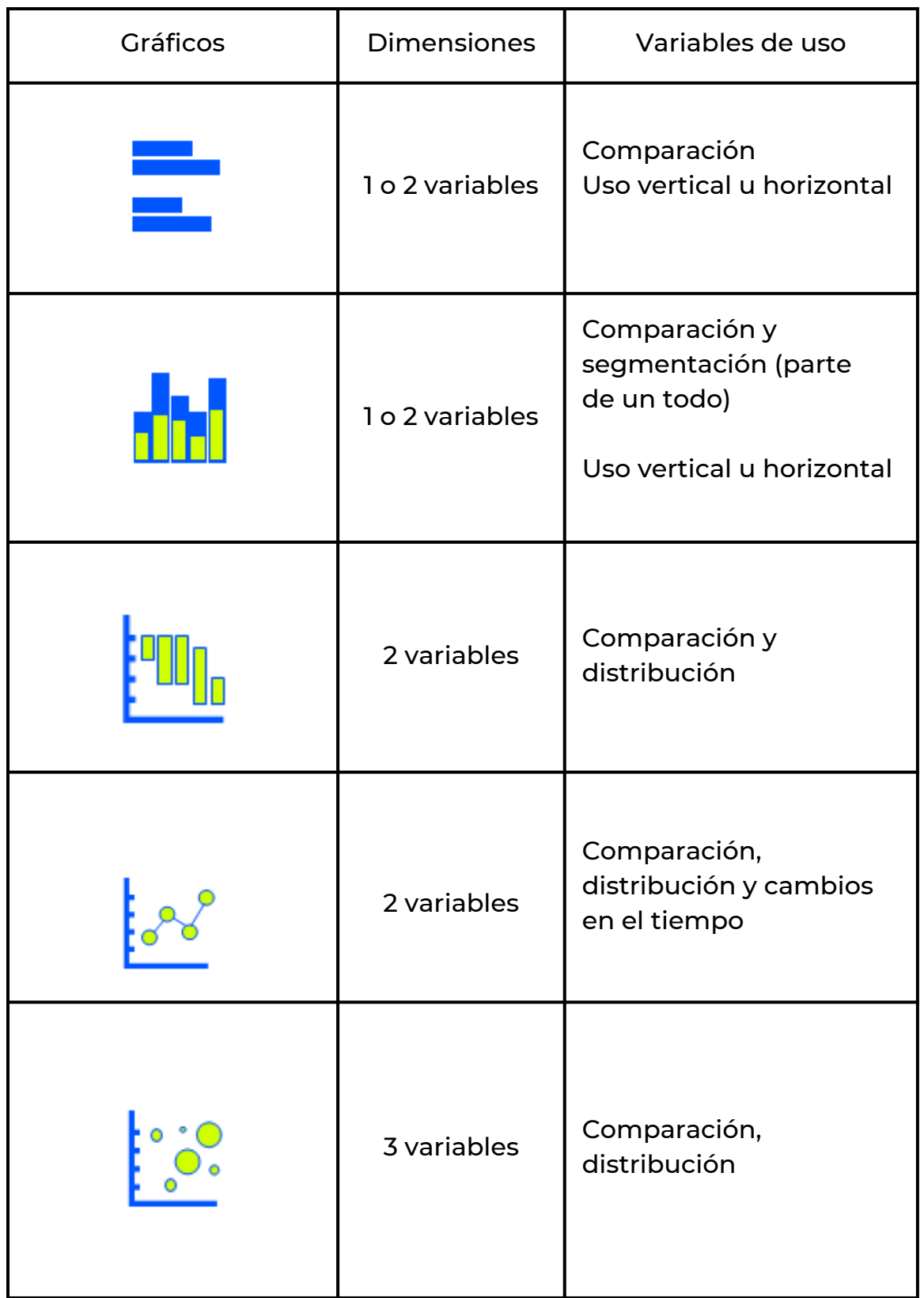

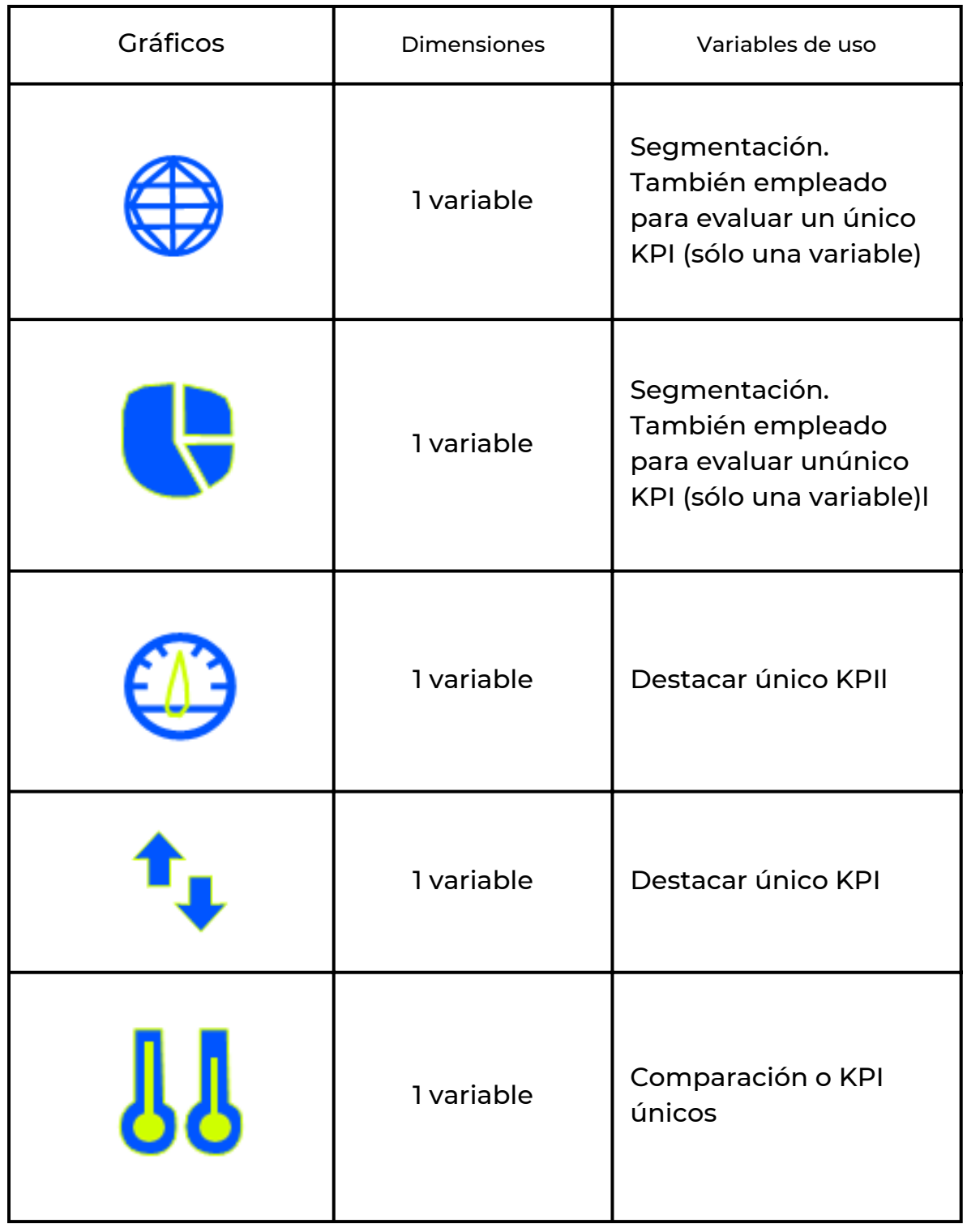

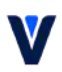

#### **Aplicaciones de color**

En este punto queremos tratar al color como un elemento más que nos ayude a persuadir, transmitir las ideas principales o guiar a la interpretación adecuada de la información mostrada. En ningún caso consideramos el color como un elemento decorativo. Siempre que sea posible recomendamos ceñirse a una paleta de colores para cada proyecto y a un estilo en el uso del color para favorecer la cohesión en la historia.

Algunas de las aplicaciones del color menos comunes y que es conveniente utilizar para los proyectos de storytelling son:

#### **Distintos colores para distinguir el área de negocio o el nivel de detalle.**

Por ejemplo, pueden utilizarse para distinguir los KPIs más relevantes para un departamento comercial, financiero o de recursos humanos. También pueden utilizarse para marcar algunos KPIs o gráficos como imprescindibles y otros para ampliar información. En cualquiera de estos dos casos, esta clasificación debe ser informada en la presentación del informe y apoyada con una leyenda.

#### **Color como dimensión adicional al gráfico.**

Los gráficos vienen condicionados a sus dimensiones, pero si también trabajamos con colores, podremos añadir una dimensión adicional y mostrar más información sobre el mismo gráfico. Por ejemplo, podremos utilizar distintos colores para identificar productos, o "mostrar" una dimensión adicional a partir de un diagrama de temperatura o con un degradado (más intensidad equivaldría a un valor más alto de la dimensión).

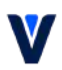

#### **3.6 Implementación de conectores**

Ya tienes clara la estructura y esquema de navegación de la historia que quieres presentar y has diseñado las escenas consecuentemente. Es el momento de materializar la transición entre esas escenas implementando conectores entre ellas.

En Power BI existen dos características fundamentales para lograr estas transiciones: bookmarks y drillthrough.

#### **Bookmarks o Marcadores**

Es una característica que nos permite guardar el estado de una vista del informe, sobre una selección de elementos o sobre todos ellos. Podemos jugar con visibilidad de objetos, guardar estado o selección de datos y/o movernos entre vistas del informe. Podemos pensar en los bookmarks como instantáneas (selectivas) que generamos sobre la vista de un informe, para posteriormente poder volver a esa instantánea. Es posible crear múltiples bookmarks y también crear grupos para categorizarlos.

Una vez creados, tenemos varias opciones para usarlos. La más básica es acceder al navegador de bookmaks, que nos ofrecerá la posibilidad de ir hacia delante o atrás entre ellos siguiendo el orden en el que los hemos dispuesto.

Sin embargo, hay maneras más efectivas y creativas de utilizar los bookmarks.

Power BI ofrece la posibilidad de establecer acciones sobre algunos elementos, facilitando una interacción al usuario. Las imágenes y botones pueden dirigirnos a un bookmark si así lo establecemos en su configuración.

Pongamos un ejemplo simple:

- Creamos un informe con una vista principal en la que se ofrecen KPIs de tres áreas de negocio (ventas, compras y clientes).
- Además de la vista principal, creamos vistas específicas para cada área de negocio.
- Creamos bookmarks sobre cada una de las vistas.
- En la vista principal, creamos un botón transparente para cada vista y lo superponemos al KPI correspondiente.
- A cada botón, le activamos la opción de Acción de tipo bookmark y asignamos el bookmark correspondiente al área.

Con estos pasos aportaremos un efecto de interacción para el usuario,que va a permitir la navegación entre la página principal y cada área.

A continuación, compartimos otro ejemplo de implementación de bookmarks. Se trata de la posibilidad de utilizar el mismo espacio del informe para mostrar dos elementos visuales distintos, jugando con la visibilidad de cada elemento y transaccionando entre ellos a través de botones, o imágenes, y bookmarks:

Vista inicial:

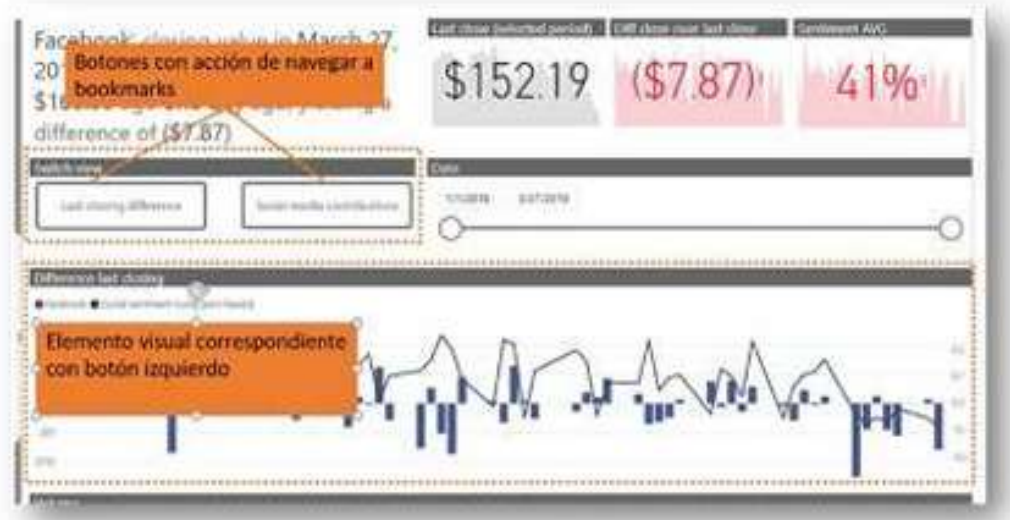

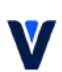

Pulsando el botón "Social media contributions":

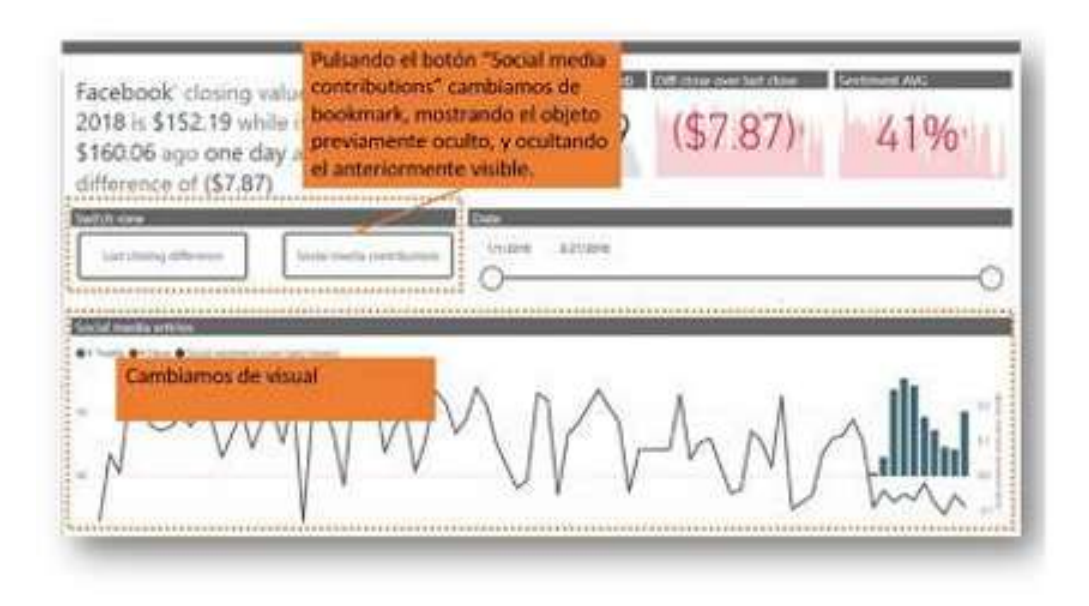

#### **"Drillthrough" u obtención de detalles**

A través de esta característica podemos vincular distintas páginas del informe, permitiendo la navegación entre ellas a través de campos que harán de conectores. El caso de uso más común es habilitar la navegación desde distintos elementos visuales donde aparezca una entidad en alguno de los ejes o columnas, hacia una página especialmente diseñada para mostrar detalles de esa entidad.

Más información en [https://docs.microsoft.com/es-es/power](https://docs.microsoft.com/es-es/power-bi/desktop-%20drillthrough)bi/desktop- drillthrough

#### **3.7 Antes de la publicación**

Revisa tus informes y que la navegación enlaza correctamente. Elimina toda la información redundante y cualquier elemento que pueda generar confusión o desorden. Intenta ponerte en la piel de quien nunca ha visto ese informe.

¿Es lo que esperas? ¿Sobra información? Generalmente para transmitir ideas unívocas o unos cuantos KPIs… ¡menos es más!

Repasa la definición de tus tipos de audiencia e incluye más textos informativos si crees que tu público objetivo puede necesitarlos. Adapta todo lo posible tus gráficos y mensajes y comprueba la visualización en distintos dispositivos y resoluciones.

Por último, pide feedback y aplica los cambios.

### 4. Componentes esenciales para **implementar data storytelling** en tus proyectos de Power BI

En Verne Academy hemos diseñado informes sobre los que contar historias, tanto dirigidas por narrador, como de navegación "libre". En ambos casos hemos contado con una serie de elementos visuales, características de Power BI o simplemente técnicas para mejorar la forma en la que puede contar cada historia, y queremos compartirlocontigo.

#### Drillthrough y Bookmarks

Como ya comentamos en la sección 3.6 implementación de conectores, estas dos características nativas de Power BI son la esencia del data storytelling con esta herramienta. Nos permiten realizar la transición entre escenas que cualquier historia apoyada en elementos visuales requiere.

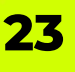

#### Tooltip pages

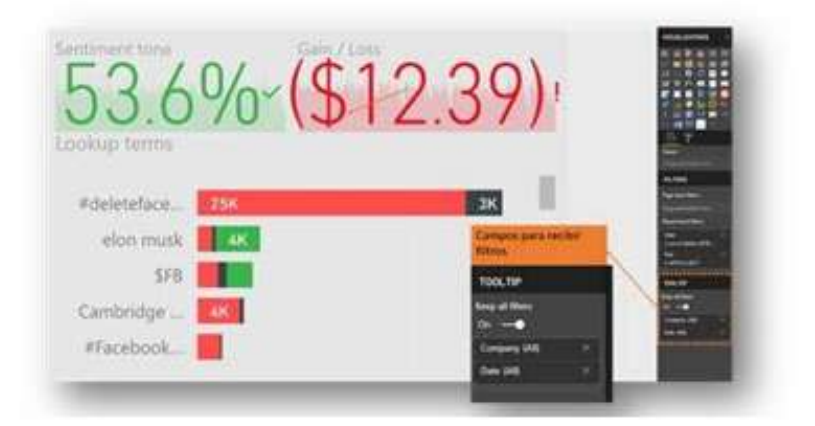

La traducción al castellano es "páginas de información en pantalla" y son una versión mejorada de los clásicos *tooltips* que, por defecto, ofrecen los elementos visuales de Power BI. Se trata de una página con formato reducido en la que podemos añadir elementos, como en cualquier otra página. Solo que caben menos.

De la misma forma que configuramos las páginas de destino para los drillthrough, en las páginas de información en pantalla o tooltip pages, podemos añadir campos que harán de conectores para recibir el contexto del resto de visuales.

Así, cuando estamos navegando por cualquier gráfico que tenga configurado este tooltip, veremos aparecer esta mini-página en nuestra página de informe.

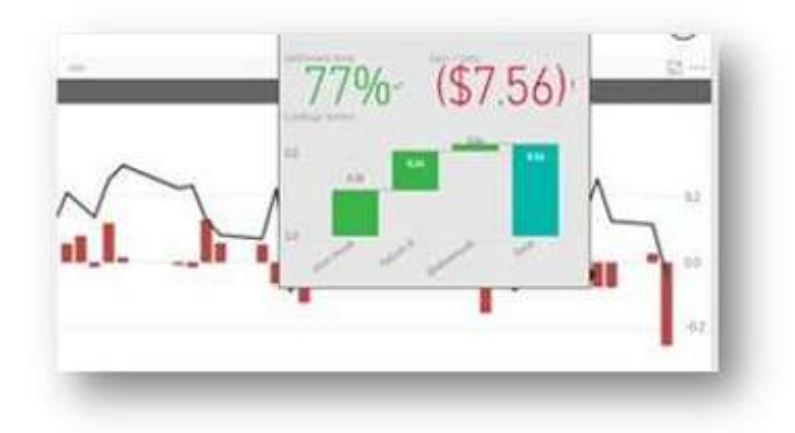

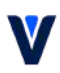

#### Imágenes y botones accionables

Imprescindibles si la historia a contar no es lineal, para saltar entre bookmarks. Por ejemplo, para crear una barra de navegación.

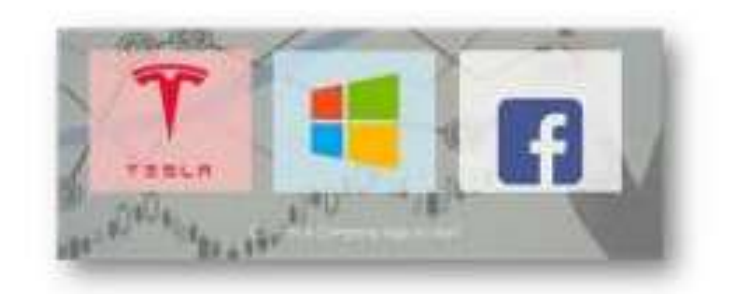

#### Texto dinámico

Podemos apoyarnos en algún custom visual como "Enlighten Data Story" para componer textos que muestren resultados de medidas creadas con DAX.

> Facebook' closing value in March 27, 2018 is \$152.19 while it closed \$160.06 ago one day ago, yielding a difference of (\$7,87)

#### Visibilidad de objetos y páginas

Jugar con la visibilidad de objetos, en conjunto con bookmarks y botones o imágenes, proporciona al usuario sensación de fluidez e interacción en la historia.

#### Questions and Answers

Esta es otra característica nativa de Power BI que permite almacenar algunas preguntas predefinidas sobre el modelo. Estas preguntas deben seguir la línea de la historia que queremos contar. Sin embargo,

también permiten al usuario formular nuevas preguntas.

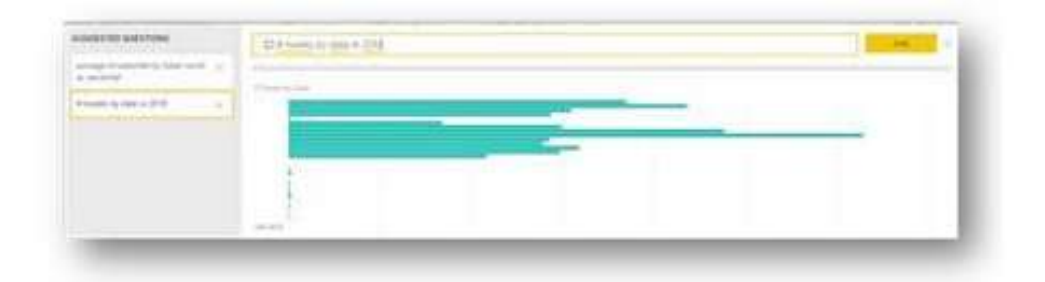

Esta característica solo funciona con modelos de datos importados.

¿Ya trabajas con Power BI y quieres seguir mejorando la optimización y la presentación de tus informes? ¿Aún no y tienes claro que ha llegado el momento de aprender?

[Descubre](https://www.verneacademy.com/courses/curso-power-bi-avanzado/) el curso de Power BI para Usuarios de Negocio:

Aprende y consolida las técnicas para conseguir informes en Power BI con los que reducir los tiempos de respuesta y crear cuadros de mando visualmente prácticos.

Sigue las clases cómodamente, desde donde tú quieras. Gracias a la modalidad online en directo tendrás todas las ventajas de una clase presencial sin perder tiempo en desplazamientos.

Entrega tus trabajos semanales para poner en práctica lo aprendido. Resuelve tus dudas en las tutorías y obtén feedback de los docentes, quienes están certificados oficialmente y son profesionales en activo.

Siéntete más valorado y consigue tus retos profesionales. Da el paso y matricúlate en la próxima Edición del curso de Power BI para usuarios de negocio. ¡Las plazas son limitadas!

## **Verne** Academy

### **TransForma tu futuro**

Verne Academy es un centro de formación en las últimas tecnologías del mercado: Big Data, Machine Learning, Inteligencia Artificial, Business Intelligence, ciberseguridad, gestión empresarial…

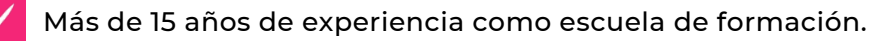

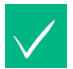

Somos Microsoft Learning Partner Certificado.

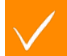

Nuestros profesores son perfiles técnicos en activo.

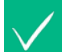

Nuestras formaciones tienen una orientación práctica.

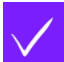

Te acompañamos en tus certificaciones Oficiales de Microsoft.

Te ayudamos a desarrollarte y a crecer profesionalmente.

#### **¡Todo lo que necesitas para abordar tu Transformación Digital!**

#### **DATOS DE CONTACTO**

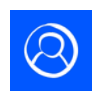

+34 673 852 621

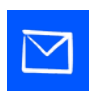

[formate@verneacademy.com](mailto:formate@verneacademy.com)

**Verne** Academy

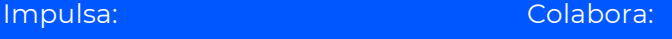

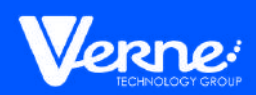

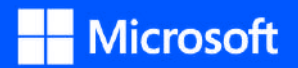

[www.verneacademy.com](https://verneacademy.com/)